# **Konfiguration und Überprüfung von Ethernet 10/100/1000Mb Halb-/Vollduplex-Auto-Negotiation**

## **Inhalt**

Einleitung Voraussetzungen Anforderungen Verwendete Komponenten Konventionen Hintergrundinformationen Wann wird die automatische 10/100-Mb-Aushandlung verwendet? Wann wird die automatische 1000-Mb-Aushandlung verwendet? Automatische Aushandlung auf Catalyst Switches, auf denen Cisco IOS-Software ausgeführt wird Anhang A Catalyst Switch-Module Anhang B Ethernet-Crossover-Kabel Anhang C Erläuterung von Auto-MDIX und unterstützten Switch-Plattformen Anhang D Erläuterung der Felder im Befehl show interfaces Ausgabefelder für den Befehl show interface Anhang E Häufig gestellte Fragen Zugehörige Informationen

## **Einleitung**

In diesem Dokument werden die Richtlinien für die Fehlerbehebung sowie für die Isolierung und Behebung von Problemen bei der automatischen Ethernet-Aushandlung beschrieben.

## **Voraussetzungen**

### **Anforderungen**

Cisco empfiehlt, dass Sie über Kenntnisse in folgenden Bereichen verfügen:

- Beheben von Problemen mit 10/100-Netzwerkschnittstellenkarten (NICs)
- Gigabit-Aushandlung
- Betriebsprobleme auf bestimmten Cisco Plattformen
- Betriebsprobleme bei bestimmten NICs
- Tabelle mit allen möglichen Einstellungen und Ergebnissen von Geschwindigkeit und Duplex zwischen einer NIC und einem Switch
- Diskussion des Auto-Negotiation-Protokolls selbst (einschließlich FLP)

**Hinweis**: Weitere Informationen zur automatischen Aushandlung finden Sie unter [Troubleshooting](https://www.cisco.com/c/de_de/support/docs/switches/catalyst-6500-series-switches/17053-46.html)

[Cisco Catalyst Switches to NIC Compatibility Issues \(Problembehebung bei Cisco Catalyst-Switches](https://www.cisco.com/c/de_de/support/docs/switches/catalyst-6500-series-switches/17053-46.html) zu Kompatibilitätsproblemen mit Netzwerkkarten).

### **Verwendete Komponenten**

Die Informationen in diesem Dokument basierend auf folgenden Software- und Hardware-Versionen:

• Cisco IOS-Systemsoftware

Bei der Erstellung der Beispiele in diesem Dokument wurde folgende Ausrüstung verwendet:

- Ein Terminal
- Ein für die Supervisor-Engine im Switch geeignetes Konsolenkabel Weitere Informationen finden Sie unter [Anschließen eines Terminals an den Konsolenport auf Catalyst Switches.](https://www.cisco.com/c/de_de/support/docs/switches/catalyst-6000-series-switches/10600-9.html)
- Zwei Catalyst Switches in einer Laborumgebung mit gelöschten Konfigurationen
- Zwei vollduplexfähige 10/100/1000-Mbit-TX-Schnittstellen
- Ein Ethernet-Crossover-Kabel

Die Informationen in diesem Dokument beziehen sich auf Geräte in einer speziell eingerichteten Testumgebung. Alle Geräte, die in diesem Dokument benutzt wurden, begannen mit einer gelöschten (Nichterfüllungs) Konfiguration. Wenn Ihr Netzwerk in Betrieb ist, stellen Sie sicher, dass Sie die möglichen Auswirkungen aller Befehle kennen.

**Hinweis**: Der Befehl **write erase** wurde auf jedem Switch ausgegeben, um sicherzustellen, dass er über Standardkonfigurationen verfügt.

### **Konventionen**

Weitere Informationen zu Dokumentkonventionen finden Sie unter Cisco Technical Tips Conventions (Technische Tipps von Cisco zu Konventionen).

## **Hintergrundinformationen**

Dieses Dokument enthält eine allgemeine Beschreibung der automatischen Aushandlung und erläutert das Verfahren zur Konfiguration und Verifizierung der automatischen Aushandlung auf Catalyst-Switches, die die Cisco IOS-Software auf der Supervisor Engine und MSFC (Native) ausführen. Dieses Dokument zeigt auch ein Beispiel dafür, warum die häufigsten Duplex-Diskrepanzen auftreten, und beschreibt, wie die automatische Aushandlung auf Catalyst-Switches konfiguriert und überprüft wird, auf denen die Cisco IOS®-Systemsoftware ausgeführt wird.

**Hinweis**: Die Catalyst Switches/Module wie Catalyst 6500/6000, 4500/4000, 3550 und 2950 unterstützen ausgehandelte Ethernet-Schnittstellen oder -Ports mit 10/100/1000 Mbit/s. Diese Ports arbeiten je nach ihrer Verbindung zum anderen Ende mit einer Geschwindigkeit von 10 Mbit/s, 100 Mbit/s oder 1000 Mbit/s. Diese 10/100/1000-Mbit/s-Ports können ähnlich wie die 10/100-Mbit/s-Ports der Switches auf Basis der Cisco IOS Software für Geschwindigkeits- und Duplexaushandlung konfiguriert werden. Deshalb gelten die in diesem Dokument beschriebenen Konfigurationen für die Aushandlung von 10/100-Mbit/s-Ports auch für 10/100/1000-Mbit/s-Ports.

## **Wann wird die automatische 10/100-Mb-Aushandlung verwendet?**

Die automatische Aushandlung ist eine optionale Funktion des IEEE 802.3u Fast Ethernet-Standards, mit der es Geräten ermöglicht wird, Informationen über Geschwindigkeits- und Duplexfähigkeiten automatisch über einen Link auszutauschen.

Die automatische Aushandlung ist auf Ports ausgerichtet. Diese Ports werden Bereichen zugeordnet, in denen wechselnde Benutzer oder Geräte sich mit einem Netzwerk verbinden. Beispielsweise stellen viele Unternehmen Account-Managern und Systemingenieuren gemeinsam genutzte Büros oder Bürobereiche zur Verfügung, wenn diese vor Ort sind. Jedes Büro bzw. jeder Bereich verfügt über einen Ethernet-Port, der dauerhaft mit dem Büronetzwerk verbunden ist. Da nicht sichergestellt werden kann, dass jeder Benutzer entweder eine 10-Mbit-, eine 100-Mbit-Ethernet- oder eine 10/100-Mbit-Karte in seinem Laptop hat, müssen die Switch-Ports, die diese Verbindungen verarbeiten, in der Lage sein, ihre Geschwindigkeit und ihren Duplexmodus auszuhandeln. Die Alternative besteht darin, in jedem Büro bzw. Bereich einen 10-Mbund einen 100-Mb-Port bereitzustellen und diese entsprechend zu kennzeichnen.

Eine der häufigsten Ursachen für Leistungsprobleme bei Ethernet-Verbindungen mit 10/100 Mb ist die Duplex-Fehlkonfiguration, d. h., wenn ein Port auf der Verbindung in Halbduplex, der andere Port in Vollduplex arbeitet. Dies tritt auf, wenn einer oder beide Ports einer Verbindung zurückgesetzt werden und die automatische Aushandlung nicht dazu führt, dass beide Verbindungspartner die gleiche Konfiguration verwenden. Dies kann auch auftreten, wenn Benutzer eine Seite einer Verbindung neu konfigurieren und vergessen, die andere Seite umzustellen. Auf beiden Seiten eines Links muss die automatische Aushandlung aktiviert bzw. auf beiden Seiten deaktiviert sein. Cisco empfiehlt, die automatische Aushandlung für Geräte, die mit 802.3u konform sind, aktiviert zu lassen.

Viele leistungsbezogene Support-Anrufe können vermieden werden, wenn Sie die automatische Aushandlung korrekt konfigurieren. Viele Catalyst Ethernet-Switching-Module unterstützen 10/100 Mb und Halbduplex oder Vollduplex. Eine Ausnahme bilden die Ethernet-Gruppen-Switching-Module. Der Befehl **show interfaces functions** gibt an, ob die Schnittstelle oder das Modul, an der bzw. dem Sie arbeiten, 10/100/1000 Mbit/s sowie Halb- oder Vollduplex unterstützt. In diesem Dokument werden zwei WS-X5530 Supervisor Engine IIIs verwendet, jeweils mit zwei installierten optionalen Uplink-10/100-BaseTX-Ethernet-Ports.

**Hinweis**: Wenn das Modul WS-6748-GE-TX mit einem Netzwerktappgerät verbunden ist, funktioniert die automatische Aushandlung nicht. Um dieses Problem zu beheben, müssen Sie die automatische Aushandlung manuell konfigurieren. Wechseln Sie in den Schnittstellenmodus und führen Sie diesen Befehl aus:

<#root>

Cat6K-IOS(config-if)#

**speed auto**

### **Wann wird die automatische 1000-Mb-Aushandlung verwendet?**

Grundsätzlich umfasst die automatische Aushandlung in GigabitEthernet Folgendes:

**Duplex-Einstellungen: Cisco Geräte unterstützen zwar nur Vollduplex, allerdings bietet der** •**IEEE 820.3z-Standard Unterstützung für Halbduplex-GigabitEthernet.** Deshalb wird Duplex zwischen GigabitEthernet-Geräten ausgehandelt.

- **Flusskontrolle** Aufgrund des Datenverkehrs, der durch GigabitEthernet erzeugt werden kann, ist in GigabitEthernet eine PAUSE-Funktion integriert. Der PAUSE-Frame ist ein Paket, der das Gerät an der Gegenstelle anweist, die Übertragung von Paketen zu stoppen, bis der Absender in der Lage ist, den gesamten Datenverkehr zu verarbeiten und seine Puffer zu bereinigen. Der PAUSE-Frame enthält einen Timer, der dem Gerät an der Gegenstelle mitteilt, wann es wieder Pakete senden kann. Wenn dieser Timer abläuft, ohne dass ein weiterer PAUSE-Frame gesendet wird, kann das Gerät am anderen Ende erneut Pakete senden. Die Flusssteuerung ist ein optionales Element und muss ausgehandelt werden. Die Geräte können Daten an einen PAUSE-Frame senden oder empfangen und stimmen möglicherweise der Flusssteuerungsanforderung des Nachbarn am anderen Ende nicht zu.
- **Aushandlung: Integrierte Gigabit-Ethernet-Ports sind in der Regel in der Lage, eine Aushandlung durchzuführen, allerdings findet beispielsweise bei modularen SFP- oder GBIC-Typen keine Aushandlung statt.** Das Leitungsprotokoll kann für einen Gigabit Ethernet-Port deaktiviert werden, wenn er mit einem Fast Ethernet-Port verbunden ist. Dies kann mit dem Befehl **show interfaces interface functions** überprüft werden:

```
<#root>
Switch#
show interfaces Gig 5/3 capabilities
GigabitEthernet5/3
  Model: VS-S720-10G
  Type: 10/100/1000BaseT
 Speed: 10,100,1000,auto Duplex: half,full
  Trunk encap. type: 802.1Q,ISL
  Trunk mode: on,off,desirable,nonegotiate
  Channel: yes
  Broadcast suppression: percentage(0-100)
Flowcontrol: rx-(off,on,desired),tx-(off,on,desired)
  Membership: static
  Fast Start: yes
  QOS scheduling: rx-(2q4t), tx-(1p3q4t)
  QOS queueing mode: rx-(cos), tx-(cos)
  CoS rewrite: yes
  ToS rewrite: yes
  Inline power: no
  SPAN: source/destination
  UDLD yes
  Link Debounce: yes
  Link Debounce Time: no
  Ports-in-ASIC (Sub-port ASIC) : 1-5 (3-4)
  Remote switch uplink: no
  Port-Security: yes
  Dot1x: yes
```
Angenommen, es gibt zwei Geräte, A und B. Angenommen, für jedes Gerät kann die automatische Aushandlung aktiviert oder deaktiviert sein. Das korrekte Verhalten des Verbindungsstatus mit Auto-Negotiation gemäß IEEE-Standard 802.3z-1998 muss wie folgt aussehen:

- Wenn A aktiviert und B aktiviert ist, muss der Verbindungsstatus auf beiden Geräten als Verbindung nach oben gemeldet werden.
- Wenn A deaktiviert und B aktiviert ist, muss A die Verbindung nach oben und B die Verbindung nach unten melden.
- Wenn A aktiviert und B deaktiviert ist, muss A den Link "down" und B den Link "up" melden.

Standardmäßig führen alle Geräte die automatische Aushandlung aus. 802.3z definiert nicht speziell eine Möglichkeit, die automatische Aushandlung für 1GigabitEthernet und 10GigabitEthernet zu deaktivieren.

## **Automatische Aushandlung auf Catalyst Switches, auf denen Cisco IOS-Software ausgeführt wird**

Die in diesem Abschnitt beschriebenen Befehle gelten für verschiedene Arten von Catalyst Switch-Produkten, auf denen Cisco IOS System-Software ausgeführt wird, wie z. B. Catalyst 4500 und Catalyst 6500. Einige Ausgänge stammen auch von Catalyst 3850- und 9500-Plattformen. Die Geräte in diesem Abschnitt wurden mit einem Ethernet-Crossover-Kabel verbunden. [Weitere Informationen zu Crossover-](https://www.cisco.com/c/de_de/support/docs/lan-switching/ethernet/10561-3.html#appb)[Kabeln und zur Auto-MDIX-Funktion](https://www.cisco.com/c/de_de/support/docs/lan-switching/ethernet/10561-3.html#appb) finden Si[e in Anhang B.](https://www.cisco.com/c/de_de/support/docs/lan-switching/ethernet/10561-3.html#appb)

Die Switches, auf denen die Cisco IOS Software ausgeführt wird, werden standardmäßig aus Geschwindigkeitsgründen automatisch ausgehandelt und sind für die Duplexeinheit aktiviert. Führen Sie den Befehl **show interface status** aus, um diese Einstellungen zu überprüfen.

Die erste Ausgabe stammt von einem Catalyst 6500/6000 mit Cisco IOS Software, Version 12.1(6)E. Sie zeigt einen verbundenen Port, der einen Link automatisch auf 100 Mbit/s und Halbduplex aushandelt. Die Konfiguration, die für diesen Switch ausgeführt wird, verfügt über keine Duplex- oder Geschwindigkeitsbefehle unterhalb der Schnittstelle FastEthernet 3/1, weil die automatische Aushandlung die Standardeinstellung ist. Geben Sie den Befehl **show interface interface** (ohne das Schlüsselwort **status**) ein, um die Portgeschwindigkeit und den Duplex anzuzeigen.

Die Präfixe **a** auf der Hälfte und 100 zeigen an, dass dieser Port nicht für einen bestimmten Duplexmodus oder eine bestimmte Duplexgeschwindigkeit hartcodiert (konfiguriert) ist. Deshalb werden der Duplexmodus und die Geschwindigkeit ausgehandelt, wenn das Gerät, mit dem er verbunden ist, Duplexmodus und Geschwindigkeit ebenfalls automatisch aushandelt. Der Status ist verbunden, d.h. ein Verbindungsimpuls wird vom anderen Port erfasst. Der Status kann auch dann verbunden sein, wenn Duplex falsch ausgehandelt oder konfiguriert ist. Beachten Sie außerdem, dass es in der Schnittstellenkonfiguration keine Geschwindigkeits- oder Duplexbefehle gibt, da die Standardkonfiguration die automatische Aushandlung von Geschwindigkeiten und Duplexeinstellungen umfasst.

 $<\#root$ 

NativeIOS#

**show interfaces fastethernet 3/1 status**

Fa3/1 connected routed

Port Name Status Vlan Duplex Speed Type

**a**

-half

**a**

```
NativeIOS#
show run
...
!
interface FastEthernet3/1
  ip address 172.16.84.110 255.255.255.0
!
NativeIOS#
show interfaces fastethernet 3/1
FastEthernet3/1 is up, line protocol is up
 Hardware is C6k 100Mb 802.3, address is 0002.7ef1.36e0 (bia 0002.7ef1.36e0)
  Internet address is 172.16.84.110/24
 MTU 1500 bytes, BW 100000 Kbit, DLY 100 usec,
     reliability 255/255, txload 1/255, rxload 1/255
  Encapsulation ARPA, loopback not set
 Keepalive set (10 sec)
Half-duplex, 100Mb/s
 ...
```
-100 10/100BaseTX

Wenn Sie die Geschwindigkeit und den Duplexmodus auf einem Switch, auf dem Cisco IOS-Software ausgeführt wird, fest codieren möchten (automatische Aushandlung deaktivieren), geben Sie die Geschwindigkeits- und Duplexbefehle unterhalb der jeweiligen Schnittstelle aus. Duplex unterliegt der Geschwindigkeit in dem Sinne, dass der Duplexmodus nicht manuell eingestellt werden kann, wenn die Geschwindigkeit auf "Automatisch" eingestellt ist. Wenn die Geschwindigkeits- und Duplexeinstellungen auf den beiden Geräten fest codiert sind, werden CRC-Fehlermeldungen (Cyclic Redundancy Check) angezeigt. Dies kann daran liegen, dass auf einem beliebigen Gerät eine frühere Version von Cisco IOS ausgeführt wird. Sie können Cisco IOS aktualisieren oder Geschwindigkeit und Duplexmodus auf beiden Geräten auf "Automatisch" einstellen, um dieses Problem zu beheben.

**Hinweis**: Wenn Sie die Geschwindigkeit an einem Port fest codieren, werden alle Auto-Negotiation-Funktionen am Port für Geschwindigkeit und Duplex deaktiviert.

```
<#root>
NativeIOS#
show run
...
interface FastEthernet3/2
 no ip address
!
NativeIOS#
configure terminal
Enter configuration commands, one per line. End with CNTL/Z.
NativeIOS(config)#
interface fastethernet3/2
```
NativeIOS(config-if)#

#### **duplex full**

Duplex will not be set until speed is set to non-auto value

!--- Error: On this platform, you must set the speed before the duplex. !--- Not all switch platforms have this command ordering requirement.

NativeIOS(config-if)#

**speed 100**

NativeIOS(config-if)#

**duplex full**

NativeIOS(config-if)#

**^Z**

NativeIOS#

**show interfaces fastethernet 3/2 status** Port Name Status Vlan Duplex Speed Type

Fa3/2 notconnect routed

**full**

100 10/100BaseTX

NativeIOS#NativeIOS#

**show run**

... interface FastEthernet3/2 no ip address

**duplex full**

**speed 100**

!--- Notice that the speed and duplex commands appear in the configuration !--- now because they have been manually set to a non-default behavior.

Die nächsten Ausgänge stammen von einem Catalyst Switch der Serien 3850 und 9500. In diesem Beispiel sind diese beiden Switches auf einer Seite direkt mit der Geschwindigkeit verbunden. Die Duplexfunktion wurde hardcodiert, und auf der anderen Seite wird die automatische Aushandlung verwendet. Wie zu beobachten ist, ist das Fehlen des **a-**Präfix in den Statusfeldern der Ausgabe aus dem show interface TwentyFiveGigE1/0/2 status zeigt an, dass der Duplexmodus für **Voll** konfiguriert ist und die Geschwindigkeit für **1000** konfiguriert ist.

<#root>

Switch\_1#

**show run interface TwentyFiveGigE1/0/2**

Building configuration...

Current configuration : 37 bytes ! interface TwentyFiveGigE1/0/2 end

Switch\_1#

**configure terminal**

Enter configuration commands, one per line. End with CNTL/Z. Switch\_1(config)#

**interface TwentyFiveGigE1/0/2**

Switch\_1(config-if)#

**duplex full**

Switch\_1(config-if)#

#### **speed 1000**

Switch\_1(config-if)#

**end**

\*Aug 1 19:26:33.957: %LINEPROTO-5-UPDOWN: Line protocol on Interface TwentyFiveGigE1/0/2, changed state to down \*Aug 1 19:26:34.913: %SYS-5-CONFIG\_I: Configured from console by console \*Aug 1 19:26:34.957: %LINK-3-UPDOWN: Interface TwentyFiveGigE1/0/2, changed state to down

\*Aug 1 19:26:38.819: %LINK-3-UPDOWN: Interface TwentyFiveGigE1/0/2, changed state to up \*Aug 1 19:26:39.

Switch\_1#

**show interface TwentyFiveGigE1/0/2 status**

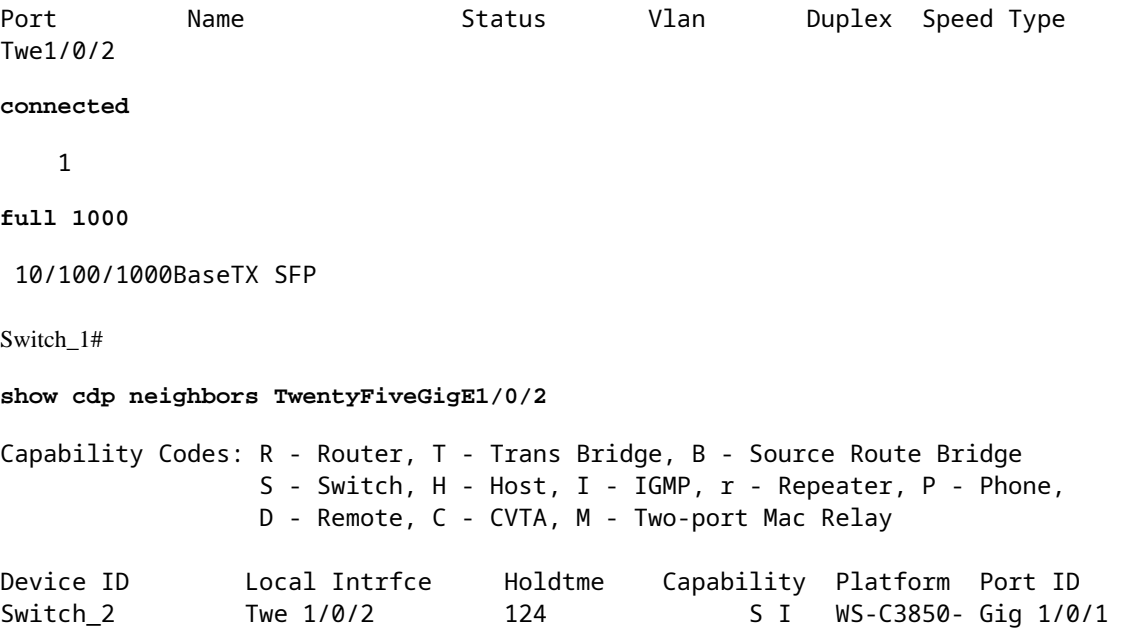

```
Total cdp entries displayed : 1
Switch_2#
show run interface GigabitEthernet1/0/2
Building configuration...
Current configuration : 38 bytes
!
interface GigabitEthernet1/0/2
end
Switch_2#
show interfaces GigabitEthernet1/0/2 status
Port Name Status Vlan Duplex Speed Type
Gi1/0/2
connected
    1
a
-full
a
-1000 10/100/1000BaseTX
```
Wenn Sie versuchen, Halbduplex auf einer GigabitEthernet-Schnittstelle zu konfigurieren, wird eine Fehlermeldung ähnlich der nächsten Ausgabe angezeigt:

<#root> Switch\_1#  **configure terminal** Enter configuration commands, one per line. End with CNTL/Z. Switch 1(config)# **interface twentyFiveGigE 1/0/2** Switch\_1(config-if)# **duplex half**

**% Duplex cannot be set to half when speed autonegotiation subset contains 1Gbps,2.5Gbps,5Gbps or 10Gbps**

Nur Schnittstellen mit einer Geschwindigkeit von 100 können die Halbduplex-Konfiguration akzeptieren:

<#root>

Switch\_1(config-if)# **speed 100** Switch\_1(config-if)# **duplex half** Switch\_1(config-if)# Switch\_1(config-if)# **speed 1000 Cannot change speed to 1000Mbps when in half duplex** Switch\_1(config-if)# **end** Switch\_1#

Die nächste Meldung bezieht sich auf eine Duplexmodus-Diskrepanz. Sie wird auf einem Switch angezeigt, nachdem eine Duplexdiskrepanz auf der Schnittstelle erkannt wurde. Diese Diskrepanz kann durch eine Fehlkonfiguration auf dem Gerät entstehen, das an die Schnittstelle GigabitEthernet2/0/20 angeschlossen ist:

%CDP-4-DUPLEX\_MISMATCH: duplex mismatch discovered on GigabitEthernet2/0/20 (not half duplex), with XXXXX GigabitEthernet0 (half duplex)

Beachten Sie, dass diese Nachricht vom Cisco Discovery Protocol (CDP) und nicht vom 802.3 Auto-Negotiation-Protokoll erstellt wird. CDP kann entdeckte Probleme melden, behebt sie jedoch nicht automatisch.

Eine Duplexungleichheit kann zu einer Fehlermeldung führen. Ein weiteres Anzeichen für eine Duplex-Diskrepanz ist die schnelle Zunahme von FSC- und Anordnungsfehlern auf der Halbduplex-Seite und zu kurzen Datenpaketen (Runts) auf dem Vollduplex-Port.

### **Anhang A Catalyst Switch-Module**

Dieses Dokument enthält Informationen über die Installation von Catalyst-Modulen und die Funktionalität der einzelnen Module. Es enthält darüber hinaus Erläuterungen zu den LEDs an jedem Modul. Im Allgemeinen zeigen die LEDs den Status des Moduls sowie die aktiven Ports an.

### **Anhang B Ethernet-Crossover-Kabel**

Ethernet-Ports auf Catalyst Switches verfügen über integrierte (On-Board)-Ethernet-Transceiver. Geräte, die mit Ethernet-Ports verbunden werden, können über integrierte Ethernet-Transceiver verfügen oder externe Transceiver verwenden.

Verwenden Sie ein gerades Patchkabel, z. B. ein CAT5/CAT6 10/100/1000BaseT Unshielded Twisted Pair (UTP)-Patchkabel, wenn Sie einen PC, Server, Drucker oder andere Endbenutzergeräte (z. B. einen Router) an einen Switch anschließen. Straight-Through bedeutet, dass Pin 1 am einen Ende des Kabels mit Pin 1 am anderen Ende verbunden ist, Pin 2 am einen Ende des Kabels mit Pin 2 am anderen Ende und so weiter.

Verwenden Sie ein Crossover-Kabel wie ein CAT5/CAT6 10/100/1000BaseT UTP-Crossover-Patchkabel, wenn Sie einen anderen Switch-Port oder einen anderen Layer-2-Port mit einem Ethernet-Port an einem Switch verbinden. In diesem Fall sind die Pins verbunden (siehe Figuren).

Eine praktische Faustregel ist die Verwendung eines Crossover-Kabels, wenn die zwei zu verbindenden Ports sich in der gleichen Ebene des OSI-Modells befinden. Wenn Sie OSI-Ebenen überkreuzen, verwenden Sie ein Straight-Through-Kabel. Behandeln Sie PCs als Layer-3-Ports, Hubs und die meisten Layer-3- Switches als Layer-2-Ports. Einige Geräte, insbesondere solche, die an Hubs üblich sind, verfügen über einen umschaltbaren Knopf, der ein gerades oder ein Crossover-Kabel unterstützt. Daher gilt diese Faustregel nicht immer.

**Hinweis:** Verwenden Sie ein Crossover-Kabel, wenn Sie zwei Ports in derselben Schicht des OSI-Modells anschließen, z. B. Router an Router (Layer 3) oder Switch an Switch (Layer 2). Verwenden Sie ein Straight-Through-Kabel, wenn sich die Ports in unterschiedlichen Ebenen befinden, z. B. Router zu Switch (Layer 3 zu 2) oder PC zu Switch (Layer 3 zu 2). Behandeln Sie im Rahmen dieser Regel einen PC als Layer-3-Gerät.

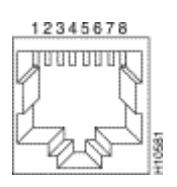

*Ethernet-Crossover-Kabel*

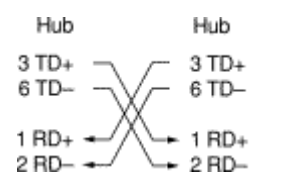

*Ethernet-Crossover-Kabel in Geschäften verfügbar*

6570

CAT5/CAT6 10/100/1000BaseT UTP-Crossover-Patchkabel sind in den meisten Computerspeichern erhältlich.

**Hinweis**: Einige Ethernet-Netzwerkgeräte (10/100BaseT-Hubs) verfügen über einen so genannten MDI-Port (Media Dependent Interface). Aktivieren Sie eine interne Crossover-Funktion, damit diese Art von Port es dem Gerät ermöglicht, eine Verbindung zu einem Ethernet-Port auf einem Switch herzustellen, für den ein Straight-Through-Patch-Kabel verwendet wird. Schalten Sie hierzu den MDI-Switch ein. Wenn sich der MDI-Switch in der ausgefahrenen Position befindet, erwartet der Port eine Verbindung zu einem Endnutzergerät.

### **Vier Twisted-Pair-Crossover-Kabel-Schaltpläne für 10/100/1000- und 1000BASE-T-GBIC-Modul-Ports**

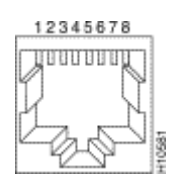

*Vier Twisted-Pair-Crossover-Kabelschemata 1*

| Switch |                                                                                                   | Switch |  |                                                                                      |       |
|--------|---------------------------------------------------------------------------------------------------|--------|--|--------------------------------------------------------------------------------------|-------|
|        | $1 TPO+$<br>2 TPO $\leftrightarrow$<br>$3$ TP <sub>1+</sub> $\rightarrow$<br>6 TP1 - <del>∢</del> |        |  | ► 1 TP0+<br>$\blacktriangleright$ 2 TPO-<br>$\blacktriangleright$ 3 TP1+<br>► 6 TP1- |       |
|        | 4 TP2+ $\blacktriangleleft$<br>5 TP2-<br>$7$ TP3+<br>8 TP3-                                       |        |  | $\blacktriangleright$ 4 TP2+<br>► 5 TP2-<br>$\blacktriangleright$ 7 TP3+<br>- 8 ТРЗ- | 85274 |

*Vier Twisted-Pair-Crossover-Kabelschemata 2*

CAT 5-, 5e- oder 6-UTP-Crossover-Patch-Kabel sind in den meisten Computergeschäften erhältlich.

### **Verbindungsrichtlinien für Glasfaserkabel**

Wenn Sie auf dem Switch einen Ethernet-Port mit einer Glasfaserschnittstelle verwenden, um eine Verbindung zu einem anderen Switch-Port, einem Router-Port oder einem anderen Layer-2-Gerät herzustellen, müssen Sie die Verbindung an einem der Geräte umkehren. Drehen Sie den Steckverbinder um eine halbe Umdrehung oder überkreuzen Sie die einzelnen Glasfaser-Steckverbinder, um die Verbindung umzukehren. Stellen Sie sich jede Faser als Faser A oder Faser B vor. Wenn eine Durchgangsverbindung Azu-A und B-zu-B ist, ist eine Crossover-Verbindung A-zu-B und B-zu-A.

## **Anhang C Erläuterung von Auto-MDIX und unterstützten Switch-Plattformen**

Automatic Medium-Dependent Interface Crossover (Auto-MDIX) ist eine Funktion, die es der Switch-Schnittstelle ermöglicht, den benötigten Kabelverbindungstyp (Straight-Through oder Crossover) zu erkennen und die Verbindung automatisch dementsprechend zu konfigurieren. Wenn Auto-MDIX aktiviert ist, können Sie ein Straight-Through- oder ein Crossover-Kabel verwenden, um eine Verbindung zum anderen Gerät herzustellen, und die Schnittstelle korrigiert automatisch eine falsche Verkabelung.

### **Anhang D Erläuterung der Felder im Befehl show interfaces**

### **Ausgabefelder für den Befehl show interface**

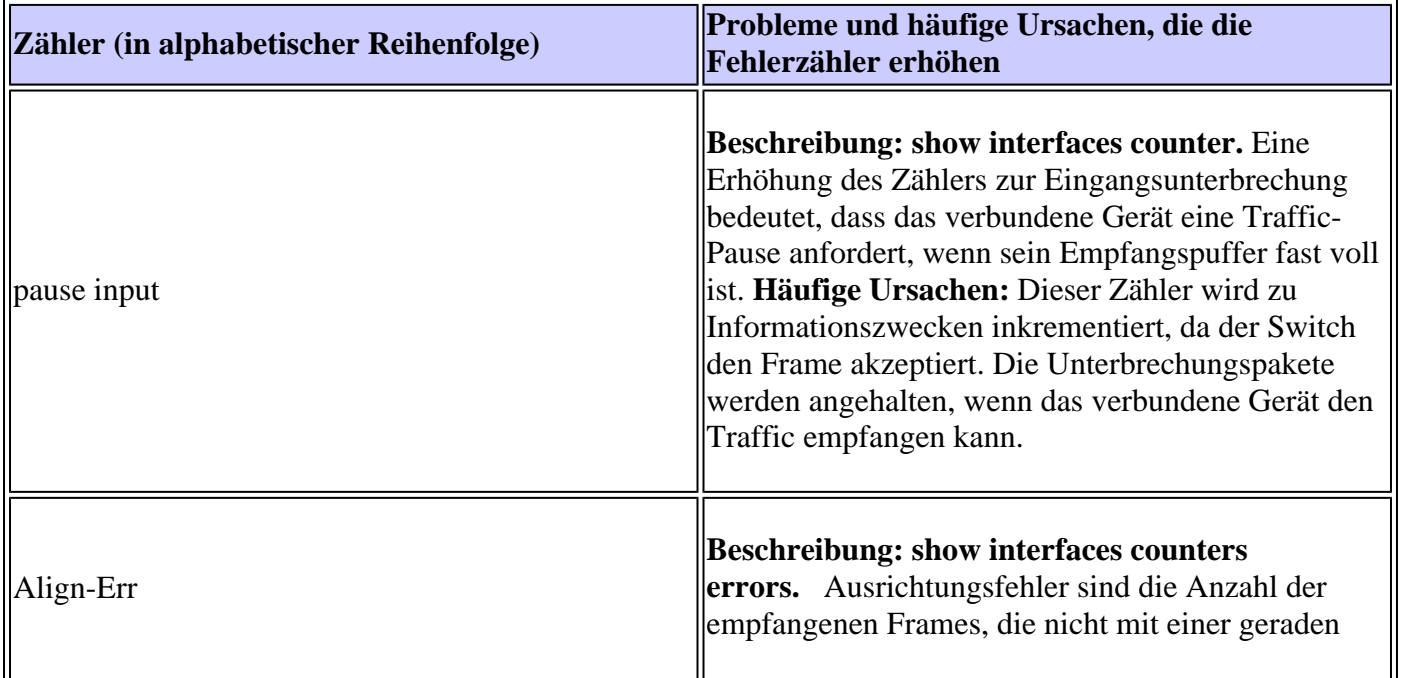

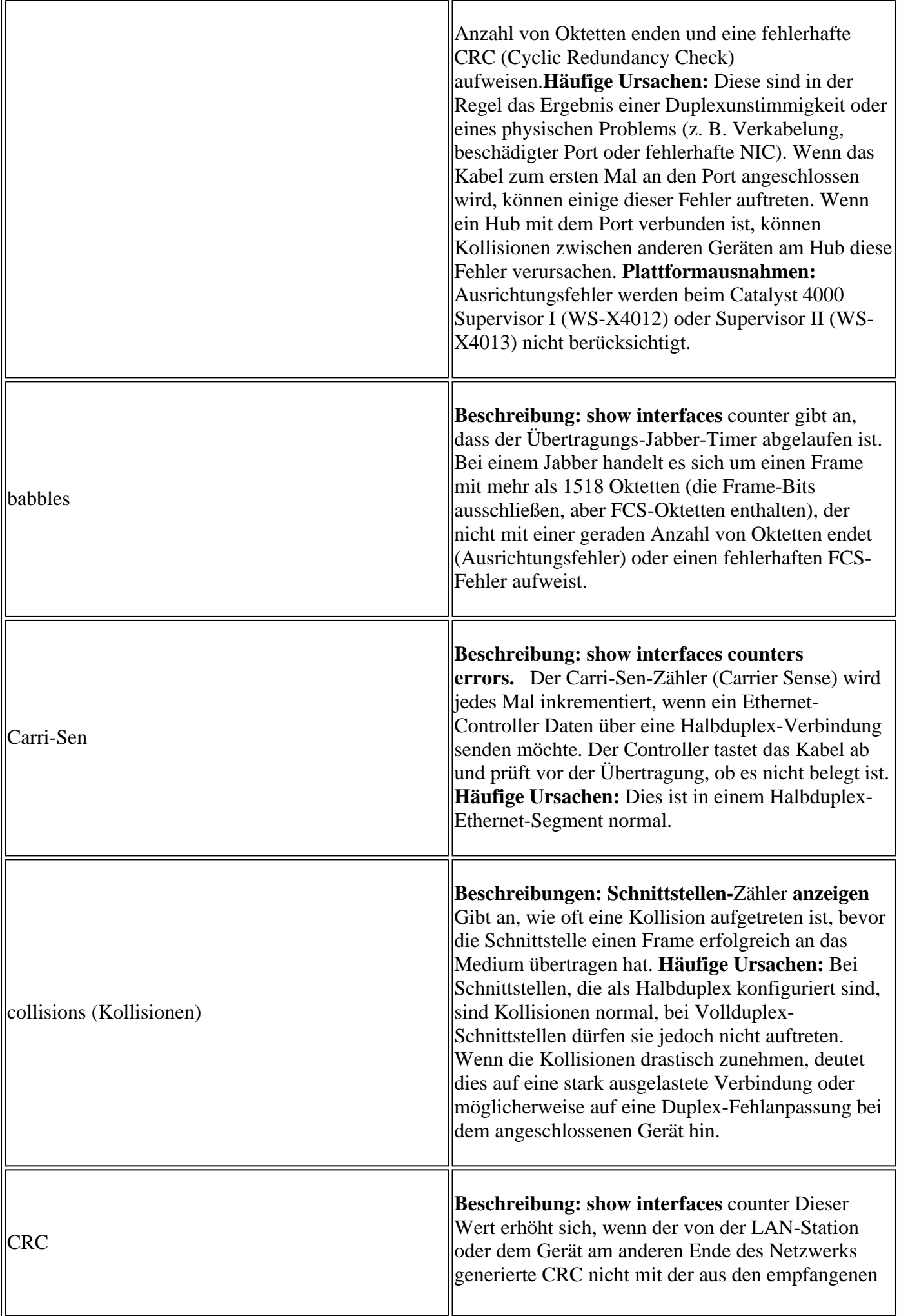

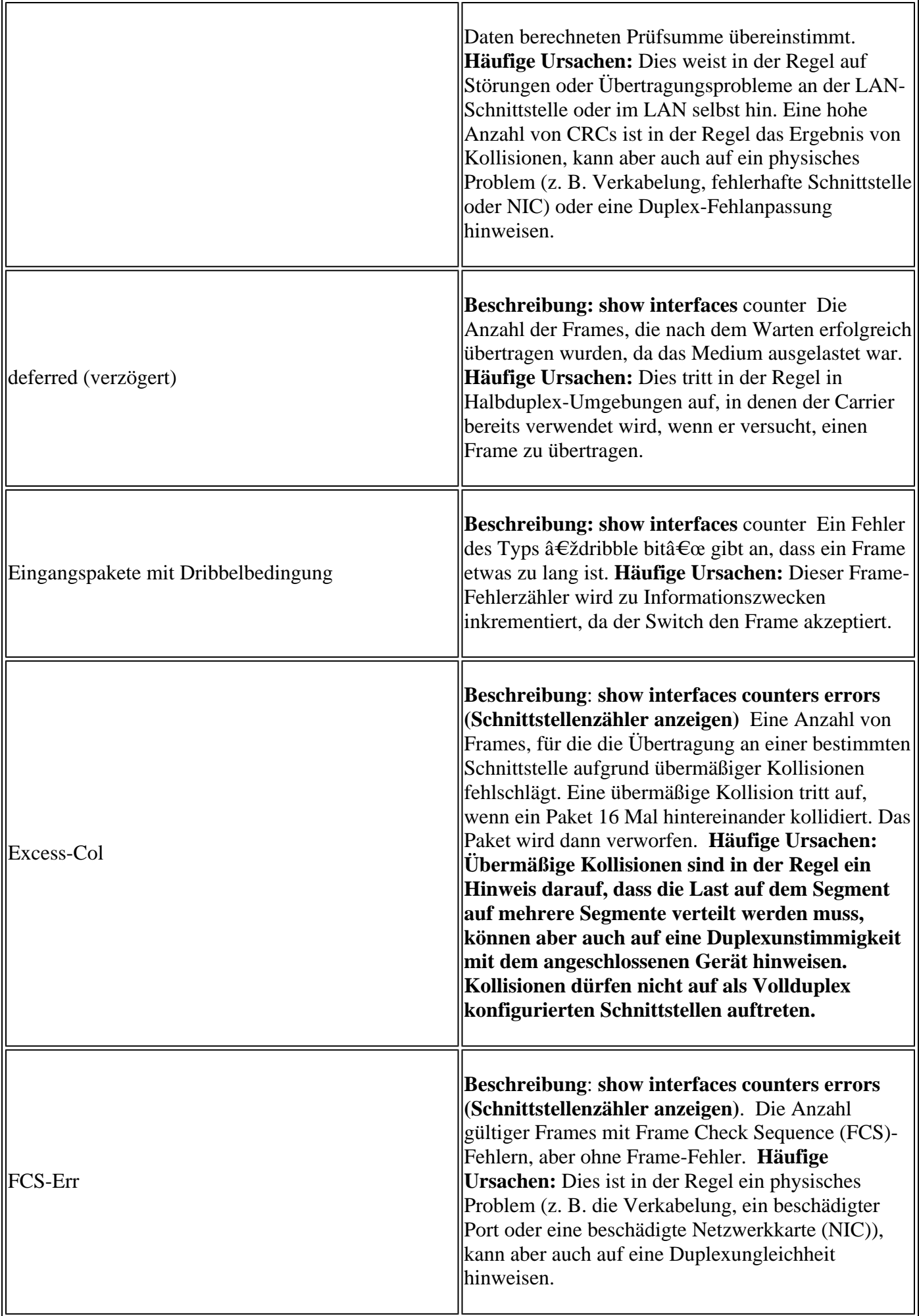

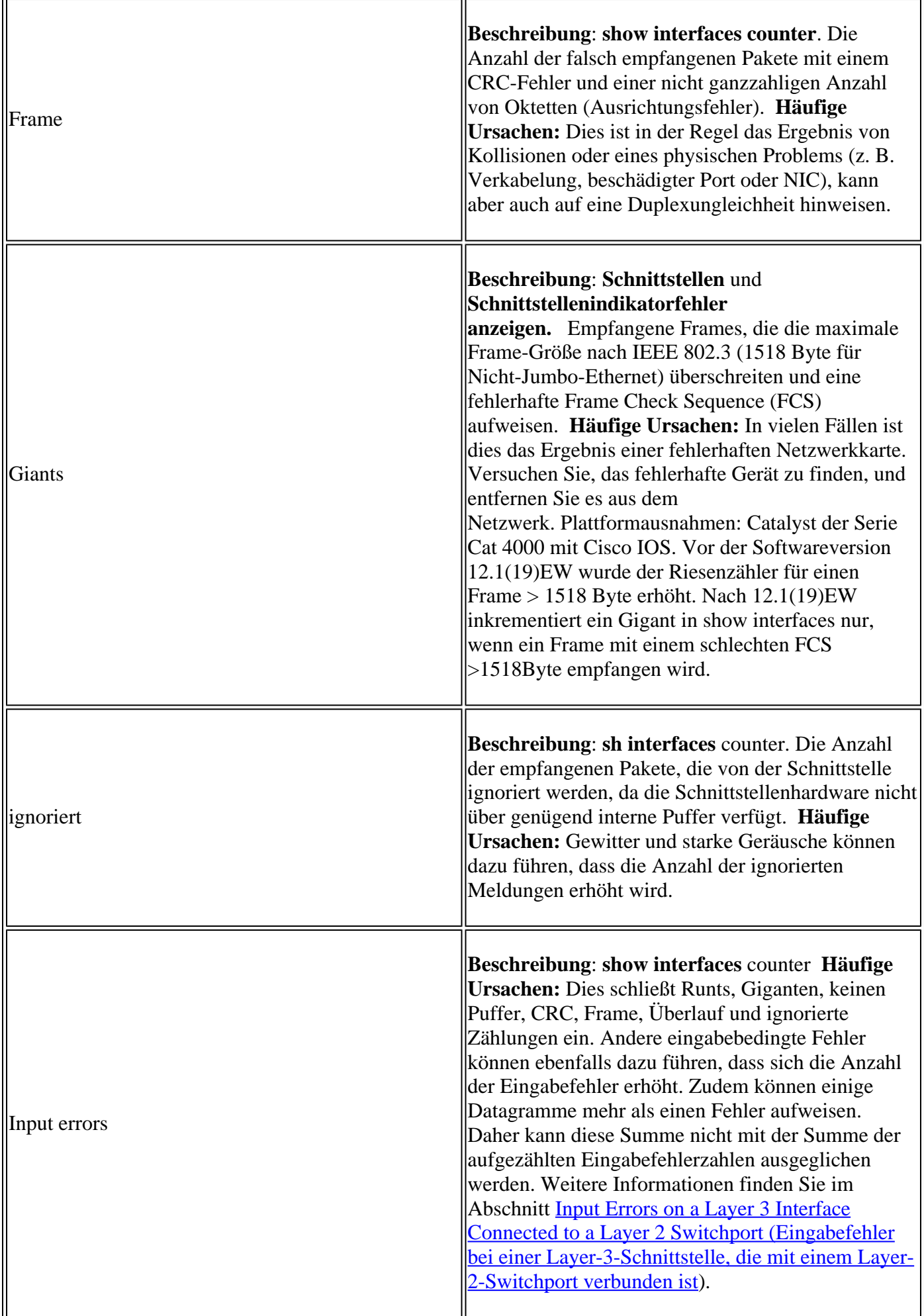

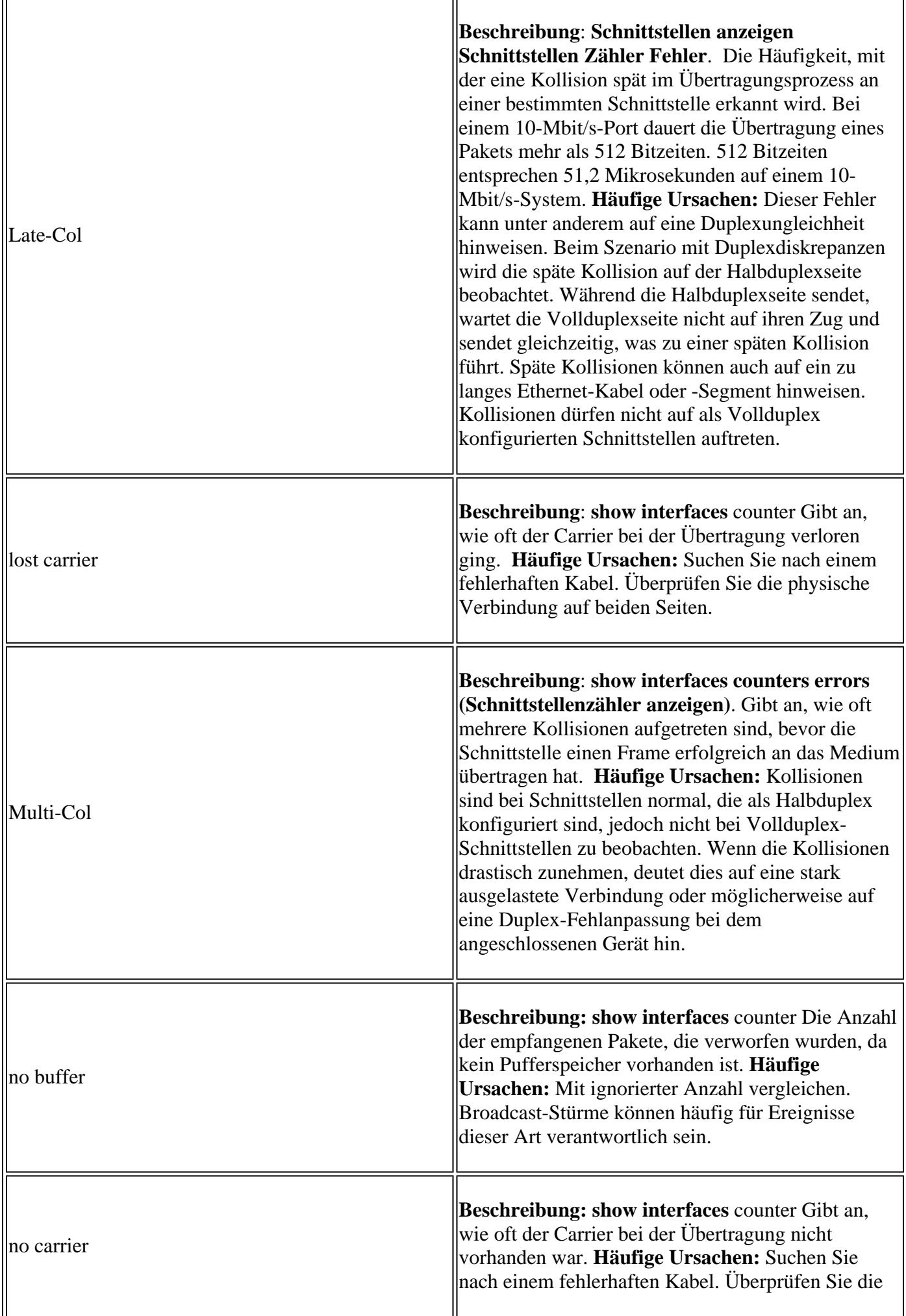

r.

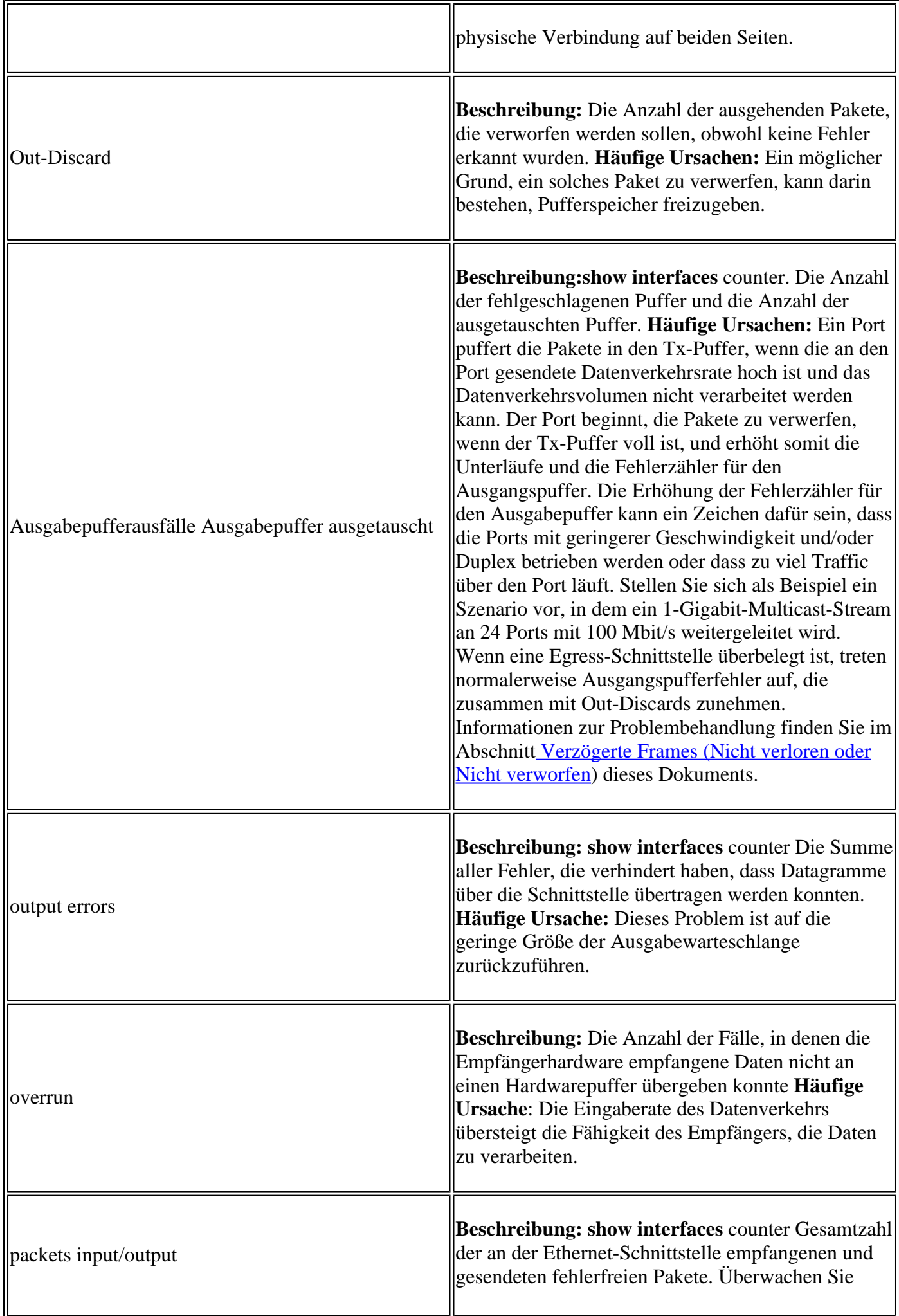

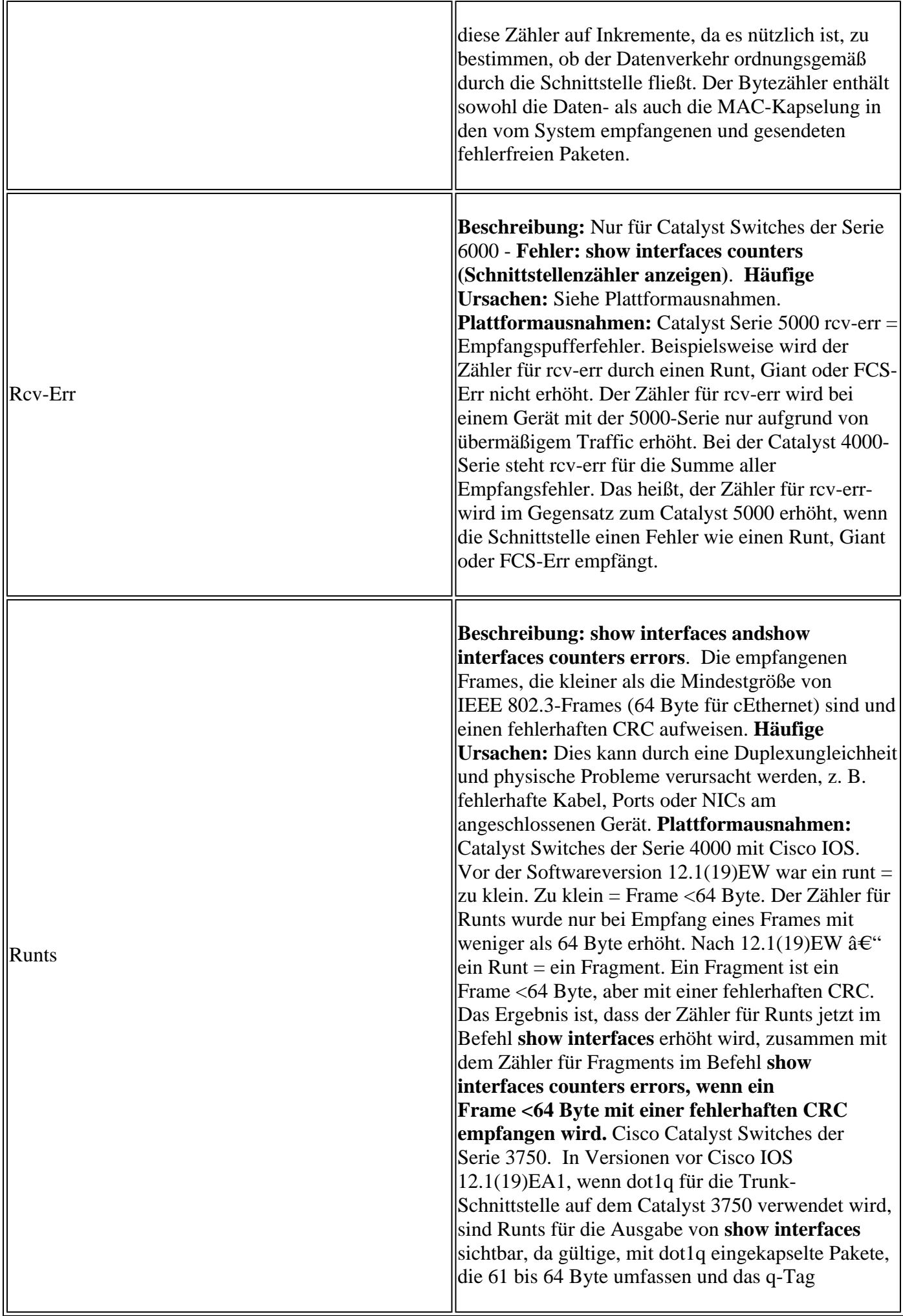

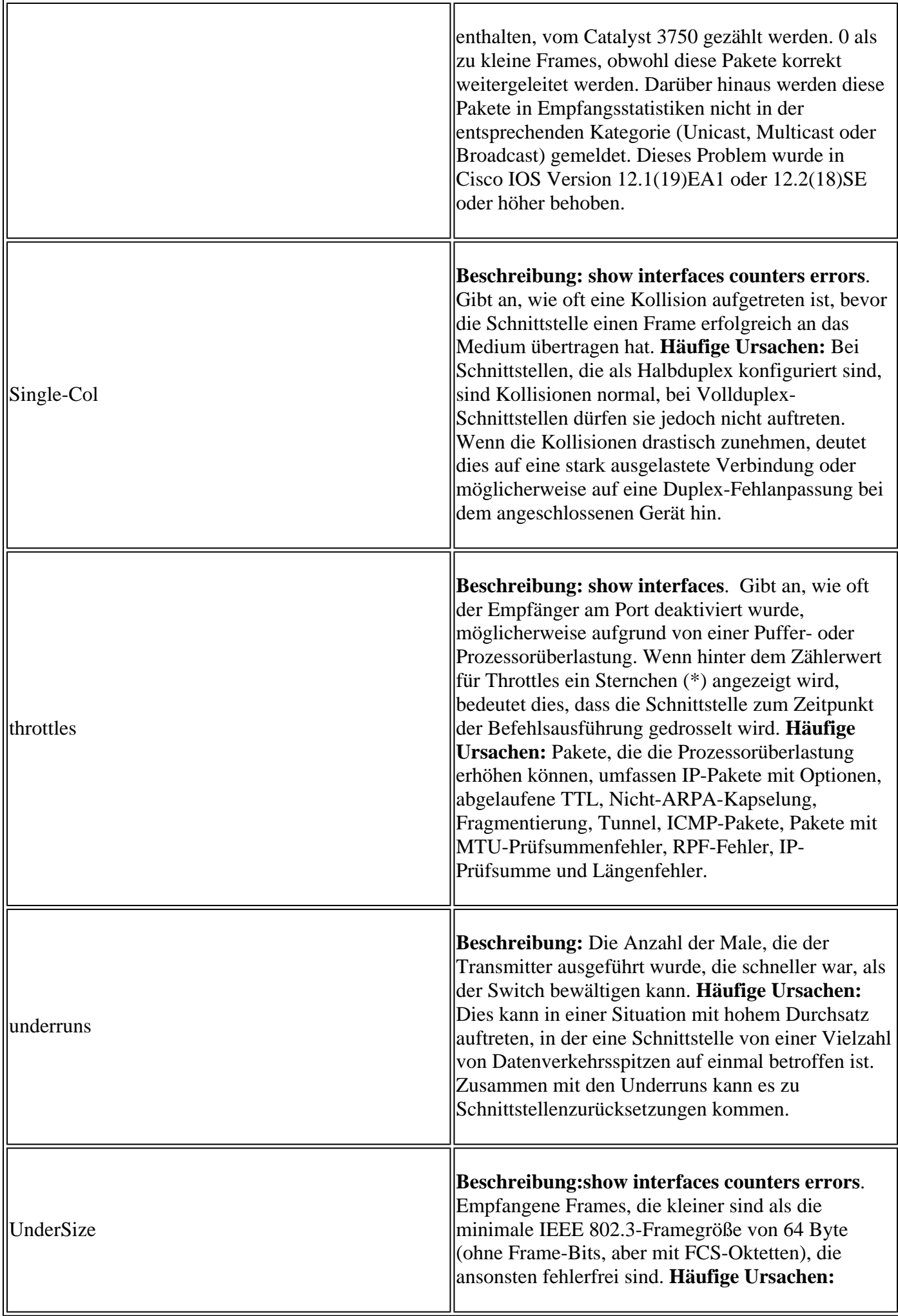

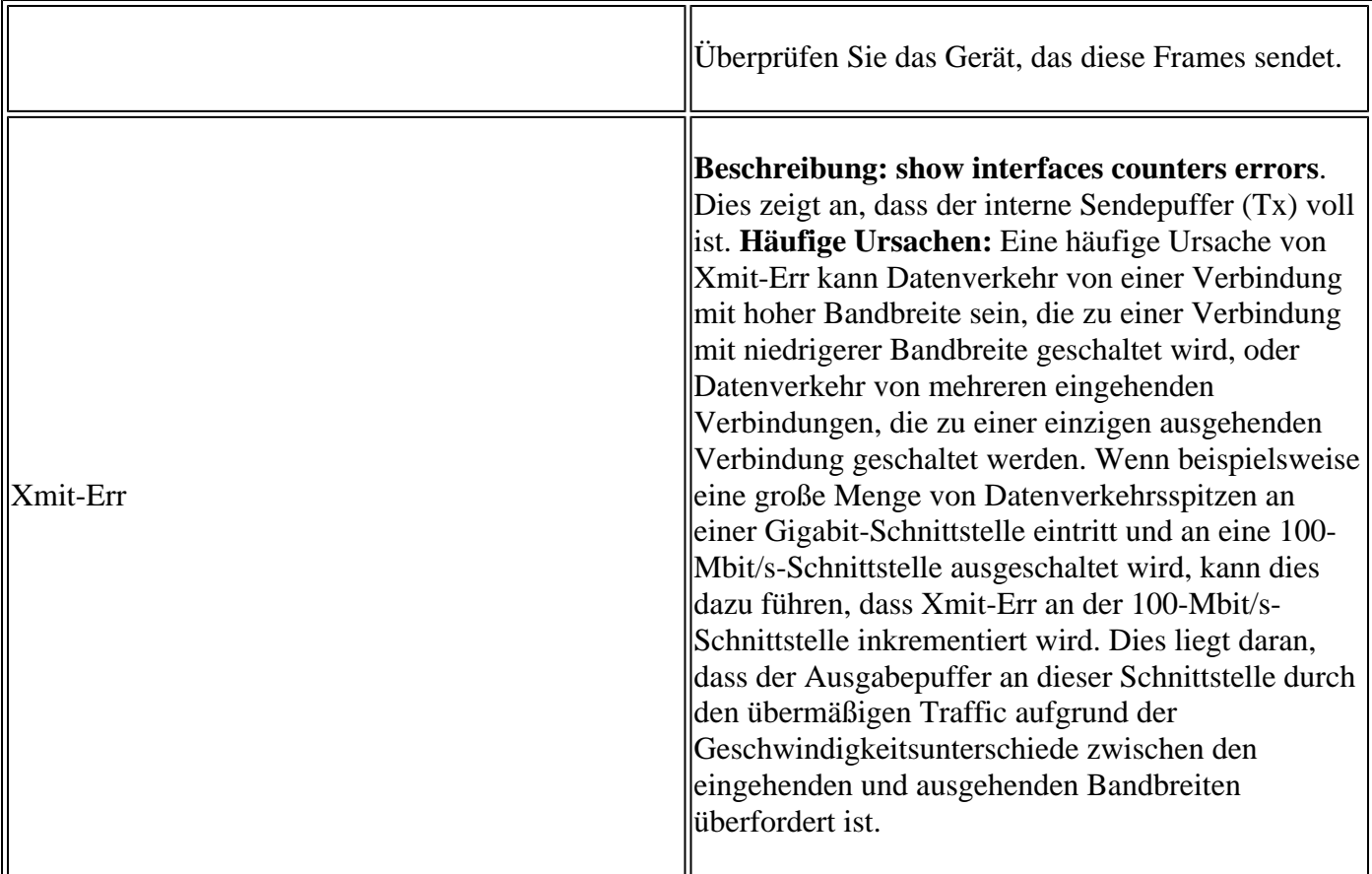

## **Anhang E Häufig gestellte Fragen**

Wann müssen Sie Auto-Negotiation verwenden? 1.

Cisco empfiehlt, die automatische Aushandlung zu verwenden, wenn die beteiligten Geräte mit dem 802.3u-Standard konform sind. Weitere Informationen zu bestimmten Produkten finden Sie unter Behebung von Kompatibilitätsproblemen zwischen Cisco Catalyst Switches und NICs. Die automatische Aushandlung ist äußerst nützlich für Ports, bei denen regelmäßig Geräte mit unterschiedlichen Funktionen verbunden und getrennt werden. Ein Beispiel ist, wenn ein Mitarbeiter das Büro besucht und seinen eigenen Laptop mitbringt.

Wie können Sie eine Schnittstelle für die automatische Aushandlung konfigurieren? 2.

Entfernen Sie die hardcodierten Geschwindigkeits- und Duplexeinstellungen aus der Schnittstellenkonfiguration. Dadurch werden die Geschwindigkeit und der Duplexmodus auf automatische Aushandlung zurückgesetzt. Oder führen Sie den Schnittstellenbefehl **speed auto aus**.

Woran können Sie erkennen, wie Ihr Port konfiguriert ist? 3.

Führen Sie den Befehl **show interface <interface >** status aus. Suchen Sie nach dem Präfix a in den Statusfeldern. Dieses bedeutet, dass der Port für die automatische Aushandlung konfiguriert ist. Beispiele sind a-full und a-100. Wenn das Präfix a nicht vorhanden ist, wird der Port manuell für die angezeigten Parameter konfiguriert. Beispiele sind full und 100. Führen Sie den Befehl **show run interface <Schnittstelle>** aus, um die Konfiguration des Switches anzuzeigen.

Wie können Sie feststellen, wozu Ihre Benutzeroberfläche fähig ist? 4.

Führen Sie den Befehl **show interface functions** aus, oder führen Sie den Befehl **show interfaces <interface> status** aus, um die Geschwindigkeits-/Duplexeinstellungen anzuzeigen.

5. Warum erkennt ein Port den korrekten Duplexmodus nicht, wenn der Link-Partner nicht für die automatische Aushandlung konfiguriert ist?

Der Port erkennt ihn nicht, weil hierfür keine Methode verfügbar ist.

Warum ist es möglich, dass ein Link als verbunden angezeigt wird, wenn für die zwei Ports 6. unterschiedliche Duplexmodi konfiguriert sind?

Dies ist möglich, weil die elektrischen Signale, die von den Ports genutzt werden, um zu bestimmen, ob sie verbunden sind, den Status der Duplexmodi nicht nachverfolgen.

7. Bedeutet das Präfix in den Duplex- und Geschwindigkeitsstatusfeldern immer, dass der Port automatisch ausgehandelt wird?

Nein, das bedeutet, dass der Port Auto-Negotiation durchführen kann.

Was bedeutet die Meldung %CDP-4-DUPLEX\_MISMATCH: Duplexdiskrepanz erkannt? 8.

Das bedeutet, dass das CDP über einen Konfigurationsvergleichsdialog feststellt, dass eine Diskrepanz besteht. Das CDP versucht nicht, die Diskrepanz zu beheben.

## **Zugehörige Informationen**

- **[Behebung von Kompatibilitätsproblemen zwischen Cisco Catalyst Switches und NICs](https://www.cisco.com/c/de_de/support/docs/switches/catalyst-6500-series-switches/17053-46.html)**
- **[Support für LAN-Switching-Technologie](/content/en/us/tech/lan-switching/index.html)**
- **[Technischer Support und Dokumentation für Cisco Systeme](https://www.cisco.com/c/de_de/support/index.html)**

### Informationen zu dieser Übersetzung

Cisco hat dieses Dokument maschinell übersetzen und von einem menschlichen Übersetzer editieren und korrigieren lassen, um unseren Benutzern auf der ganzen Welt Support-Inhalte in ihrer eigenen Sprache zu bieten. Bitte beachten Sie, dass selbst die beste maschinelle Übersetzung nicht so genau ist wie eine von einem professionellen Übersetzer angefertigte. Cisco Systems, Inc. übernimmt keine Haftung für die Richtigkeit dieser Übersetzungen und empfiehlt, immer das englische Originaldokument (siehe bereitgestellter Link) heranzuziehen.